# **UNIVERSIDADE TECNOLÓGICA FEDERAL DO PARANÁ CÂMPUS CORNÉLIO PROCÓPIO DIRETORIA DE GRADUAÇÃO E EDUCAÇÃO PROFISSIONAL CURSO SUPERIOR DE TECNOLOGIA EM ANÁLISE E DESENVOLVIMENTO DE SISTEMAS**

PAULO ROBERTO ALVES DOS SANTOS

# **JOGO DIGITAL DE CAÇA-PALAVRAS MULTILÍNGUE**

TRABALHO DE CONCLUSÃO DE CURSO

CORNÉLIO PROCÓPIO 2014

## PAULO ROBERTO ALVES DOS SANTOS

# **JOGO DIGITAL DE CAÇA-PALAVRAS MULTILÍNGUE**

Trabalho de Conclusão de Curso de graduação, apresentado à disciplina Trabalho de Conclusão de Curso, do curso de Análise e Desenvolvimento de Sistemas da Universidade Tecnológica Federal do Paraná – UTFPR, como requisito parcial para a obtenção do título de Tecnólogo.

Orientadora: Prof. Adriane Carla Anastácio da Silva

CORNÉLIO PROCÓPIO 2014

Dedico este trabalho à minha família e amigos.

## **AGRADECIMENTOS**

Agradeço a minha orientadora Prof. Adriane Carla Anastácio da Silva, pela paciência, sabedoria e enorme contribuição para que este trabalho fosse concluído.

Aos amigos que conheci na universidade e na cidade de Cornélio Procópio, a presença e o convívio com vocês foi providencial para mim durante todos esses anos. Aos amigos de trabalho da Sioux pela motivação, amizade e por fazerem parte da minha vida.

Um agradecimento especial à minha família que sempre lutou muito durante toda a minha vida para que eu pudesse estudar e cursar uma universidade de qualidade, sem o apoio deles seria muito difícil vencer esse desafio.

"Jamais perca o seu equilíbrio por mais forte que seja o vento da tempestade. Busque no interior o abrigo."

Ponto de Equilíbrio

## **RESUMO**

SANTOS, Paulo R. Alves. **Jogo digital de caça-palavras multilíngue** 2014. Trabalho de Conclusão de Curso (Graduação) – Tecnologia em Análise e Desenvolvimento de Sistemas. Universidade Tecnológica Federal do Paraná. Cornélio Procópio, 2014.

Este trabalho apresenta um jogo digital *online* de caça-palavras para auxílio na aprendizagem de línguas, visando aprimorar o raciocínio lógico, habilidades cognitivas e fixação de significados de palavras de diferentes idiomas. Trata-se de um jogo digital educacional, no qual o usuário resolverá jogos de caça-palavras encontrando traduções de palavras em diferentes níveis de dificuldade e competirá com outros usuários por meio de pontuações obtidas nas resoluções dos desafios.

**Palavras-chave:** Jogo digital educacional. Caça-palavras. Idiomas. *Online*.

## **ABSTRACT**

SANTOS, Paulo R. Alves. **Digital game of multilingual word search.** 2014. Trabalho de Conclusão de Curso (Graduação) – Tecnologia em Análise e Desenvolvimento de Sistemas. Universidade Tecnológica Federal do Paraná. Cornélio Procópio, 2014.

This paper proposes an online digital game of word search to assist in the languages learning, aiming to improve the logical reasoning, cognitive skills and fixing meanings of different languages words. This is a digital educational game in wich the user will solve games of word search in different levels of difficulty and he will complete with others through scores obtained in the resolutions of challenges.

**Keywords**: Digital educational game. Search words. Languages. Online.

## **LISTA DE FIGURAS**

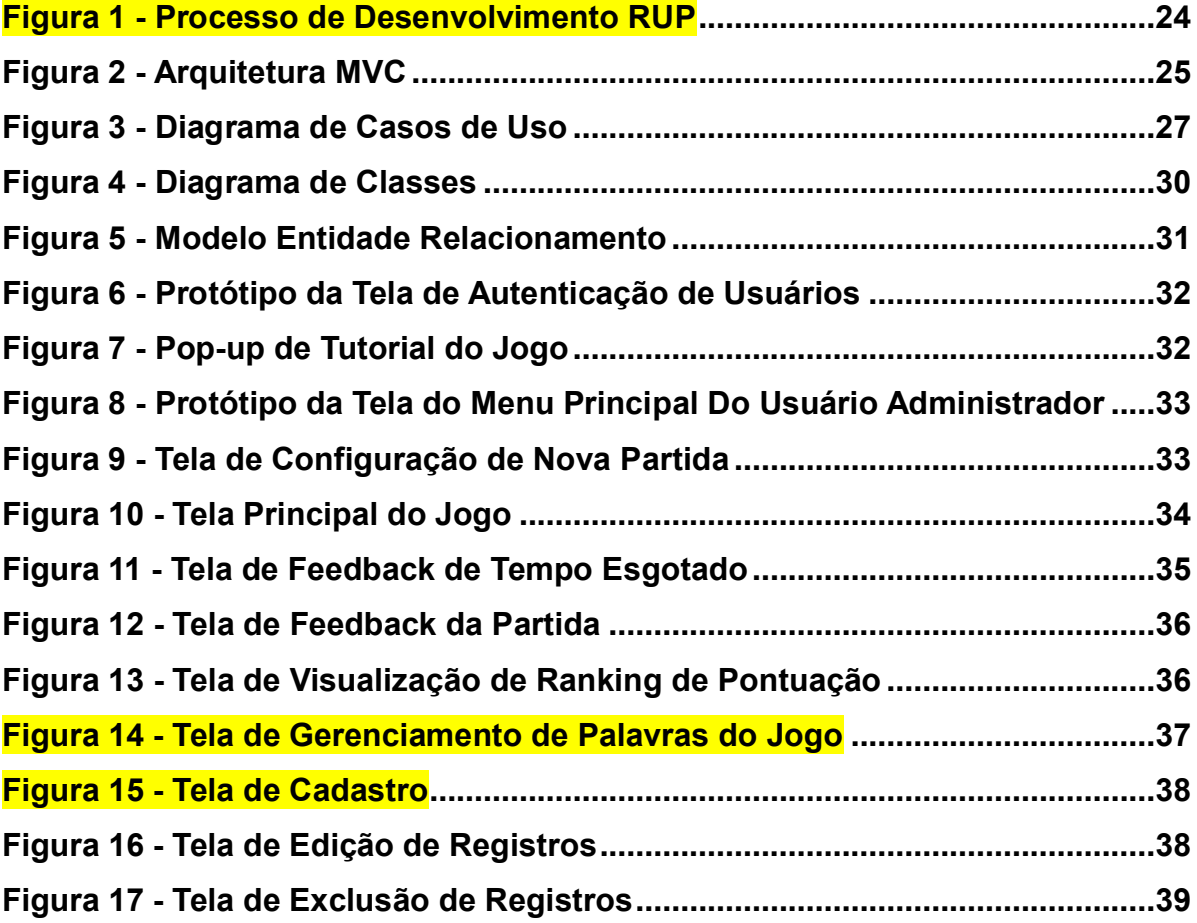

## **LISTA DE QUADROS**

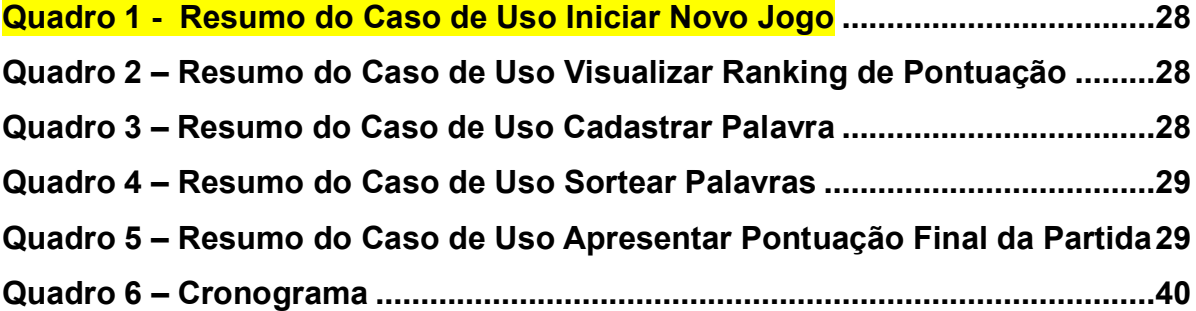

## **LISTA DE SIGLAS**

C# C Sharp

C++ C Plus Plus

# **LISTA DE ACRÔNIMOS**

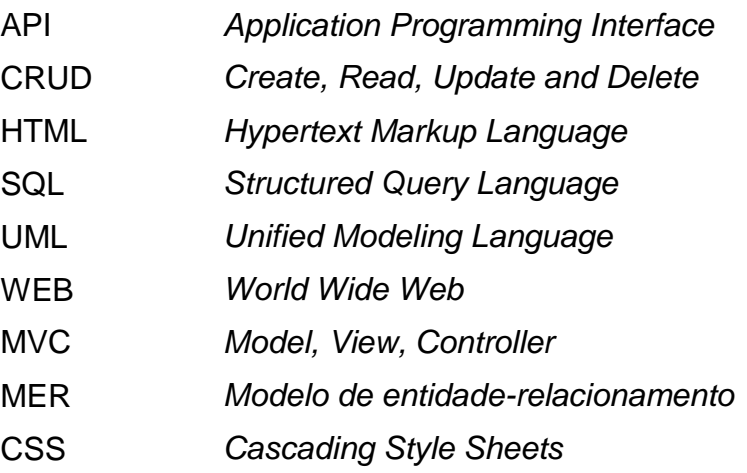

# **SUMÁRIO**

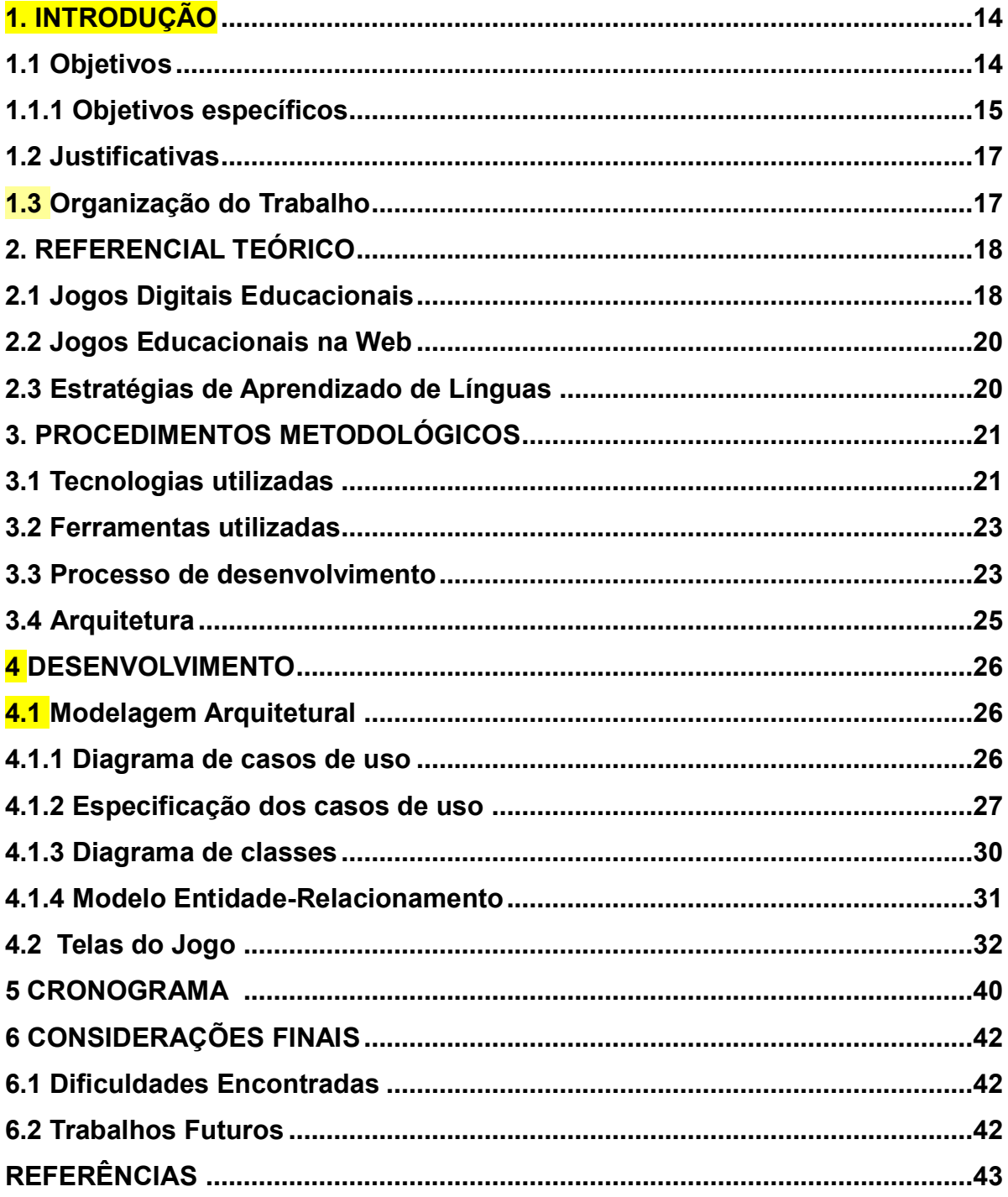

## **1 INTRODUÇÃO**

A globalização atenta para fatos como a informação para o trabalho, a mudança social e no processo formativo das pessoas e o avanço tecnológico, que exigem cada dia mais o aprendizado de diferentes idiomas devido a expansão das necessidades de comunicação. Para Graddol (2000) a língua inglesa está presente no mundo do trabalho, da comunicação, das tecnologias, das viagens e do entretenimento. O desenvolvimento tecnológico, aliado ao avanço das comunicações, é parte importante na contribuição para o desenvolvimento social que alcançamos hoje, facilitando o acesso a informação e despertando inúmeras possibilidades, inclusive nas inovações em metodologias de aprendizado de idiomas, entre elas o uso de jogos digitas como ferramenta de auxílio ao aprendizado.

Os jogos digitais com fins educacionais precisam ter objetivos de aprendizagem bem definidos e ensinar os conteúdos das disciplinas aos usuários, promover o desenvolvimento de estratégias ou habilidades importantes para ampliar a capacidade cognitiva (GROS, 2003). Eles oferecem a oportunidade de utilizar o meio de entretenimento no aprendizado, dos mais diversos temas e áreas, entre eles o ensino de idiomas.

Este trabalho apresenta, a partir das ferramentas tecnológicas disponíveis atualmente e das características, possibilidades e problemas observados no processo de aprendizado de línguas, o desenvolvimento de um caça-palavras em formato de jogo digital *online* para auxiliar pessoas no aprendizado de idiomas, oferecendo uma maneira alternativa de ensino por meio de entretenimento digital.

### **1.1Objetivos**

Este capítulo expõe os objetivos deste trabalho com base nos problemas e premissas abordados no capítulo anterior.

O objetivo principal deste projeto é desenvolver um jogo digital educacional de caça-palavras que auxilie pessoas na assimilação de palavras de diferentes idiomas. O formato de jogo escolhido visa desenvolver a capacidade cognitiva e lógica dos jogadores, aprimorar o vocabulário e a assimilação dos significados das palavras.

## **1.1.1 Objetivos específicos**

**.** 

Os objetivos específicos deste trabalho são apresentados nesta seção. As principais funcionalidades do sistema são apresentadas a seguir visando atingir o objetivo principal;

 **Cadastrar usuários:** para ter acesso as funcionalidades do jogo os usuários devem realizar um cadastro no sistema onde informarão o seu *e-mail, login<sup>1</sup>* e senha de acesso.

 **Realizar a autenticação de usuários:** permite que os usuários se identifiquem no ambiente de jogo utilizando o *login* e senha cadastrados previamente na tela de cadastro de usuários.

 **Restrições de acesso:** o sistema controla o acesso dos usuários as áreas do sistema. Apenas o usuário do tipo Administrador tem acesso ao módulo de configurações do jogo, podendo gerenciar os conteúdos tais como gerenciamento de idiomas, palavras, traduções e níveis de dificuldade. Usuários convencionais não têm acesso ao módulo de configurações mas sim apenas ao ambiente de jogo, podendo jogar partidas, visualizar *rankings* do jogo e informações de sua conta.

 **Apresentar tutorial do jogo:** ao efetuar *login* no jogo, o usuário poderá acessar uma tela onde visualizará um texto o qual explica o funcionamento do jogo;

 **Gerenciar usuários:** O administrador terá permissão para gerenciar os usuários do jogo, visualizar o histórico de caça-palavras resolvidos e consultar as informações dos usuários;

 **Gerenciar níveis de dificuldade:** o usuário administrador poderá gerenciar os níveis de dificuldade do jogo, podendo cadastrar, alterar e excluir. Inicialmente, o jogo apresenta os seguintes níveis cadastrados: Iniciante, Intermediário e Avançado.

 **Realizar operações no banco de dados, definidas na camada de persistência por meio das operações** *create, read, update e delete* **(CRUD) de** 

**<sup>1</sup> Identificação do usuário de um sistema informático dotado de restrições de segurança. "login", in Dicionário Priberam da Língua Portuguesa [em linha], 2008-2013, http://www.priberam.pt/dlpo/login [consultado em 03-12-2014].**

**palavras e traduções que estarão contidas no jogo (Módulo administrador):**  permite ao administrador do sistema gerenciar as palavras, bem como suas respectivas traduções que farão parte do jogo, classificando-as por idioma e por nível de dificuldade.

 **Apresentar menu do jogo:** apresenta o menu de opções do jogo disponibilizando ao usuário convencional a visualização dos dados de sua conta, consulta ao *ranking* de pontuação dos usuários, iniciar uma nova partida e sair do jogo;

 **Configurar partida:** o usuário convencional configura o caça-palavras que resolverá definindo o nível de dificuldade, o idioma origem e o idioma destino da partida. A língua origem define o idioma no qual a lista de palavras a serem encontradas no desafio aparecerá. A língua destino define o idioma das traduções a serem encontradas no desafio, referentes a lista de palavras do idioma origem.

 **Jogar partida:** após configurar a partida o usuário tem acesso a tela principal do sistema, onde lhe são apresentados a lista de palavras que deve encontrar as traduções, o quadro de palavras onde as traduções aparecem embaralhadas, o cronômetro do jogo e a quantidade de palavras que restam ser encontradas. Ao encontrar uma palavra, o usuário clicará na primeira letra da palavra e arrastará o mouse até a última letra. Se o usuário acertar a palavra, o sistema exibe um feedback positivo grifando as palavras encontradas.

 **Visualizar o** *ranking* **dos usuários:** permite ao usuário visualizar o *ranking* de pontuação dos usuários, filtrando os resultados por nível de dificuldade;

 **Sortear palavras:** realiza o sorteio das palavras e traduções que deverão ser localizadas pelo usuário no jogo, conforme o nível de dificuldade, idioma origem e idioma destino selecionados pelo jogador na configuração da partida;

 **Apresentar** *feedback* **ao usuário a cada caça-palavras completo:** o jogo apresenta na tela a pontuação obtida na partida e uma mensagem indicando sucesso ou fracasso ao usuário a cada caça-palavras completado por ele;

 **Apresentar cronômetro do jogo:** apresenta um cronômetro na tela enquanto o usuário estiver resolvendo o desafio, indicando um parâmetro de tempo restante;

 **Apresentar quantidade de palavras restantes:** apresenta a quantidade de palavras que restam ser encontradas pelo usuário na partida.

### **1.2Justificativas**

Para estimular o aprendizado, algumas alternativas digitais estão sendo desenvolvidas como os jogos educacionais digitas com características dos jogos de computadores e de *videogames*. Segundo Savi e Ulbricht (2008) os jogos de *videogames* e computadores conquistaram um espaço importante na vida de crianças, jovens e adultos e um dos setores que mais cresce na indústria de mídia e entretenimento.

O sistema foi desenvolvido com o propósito de auxiliar pessoas na assimilação de traduções de palavras de diferentes idiomas utilizando entretenimento digital em formato de jogo de caça-palavras, servindo como ferramenta alternativa de aprendizado.

## **1.3 Organização do Trabalho**

Além deste capítulo que resume os objetivos, procedimentos metodológicos utilizados e o referencial teórico da pesquisa, este trabalho possui mais dois capítulos. O segundo descreve o projeto de *software* expondo a modelagem do sistema e os artefatos gerados. O terceiro e último capítulo apresenta a conclusão deste trabalho e as considerações finais.

## **2 REFERENCIAL TEÓRICO**

Os principais assuntos abordados nesta seção são jogos digitais educacionais, jogos educacionais na *Web* e estratégias de aprendizagem de idiomas.

#### <span id="page-16-0"></span>**2.1 Jogos Digitais Educacionais**

O computador se constitui numa ferramenta poderosa, que pode e deve ter todas as suas potencialidades utilizadas com propósitos educacionais, proporcionando ao professor e alunos a possibilidade de enriquecer sua prática pedagógica com recursos multimídia, tais como jogos educacionais, vídeos, animações, gráficos e outros materiais que possibilitem ao aluno aprender de forma prazerosa, cativante, divertida e motivadora, exercitando as funções mentais e intelectuais do jogador (TAROUCO et. al, 2004).

O uso de jogos de computador como ferramenta para potencializar o ensino tem sido demonstrado em diversos estudos (RIBEIRO et al, 2006). Eles permitem a visualização e a experimentação de conceitos.

Os jogos digitais podem ser definidos como ambientes atraentes e interativos capturam a atenção do jogador ao oferecer desafios que exigem níveis crescentes de destreza e habilidades (BALASUBRAMANIAN; WILSON, 2006).

Os jogos digitais quando preparados para o contexto educacional podem receber diferentes nomenclaturas. As mais comuns são jogos educacionais ou educativos, jogos de aprendizagem ou jogos sérios (*serious games*), sendo que alguns tipos de simuladores também podem ser considerados jogos educacionais. Quando se divulga a utilização de jogos educacionais, há um destaque para o poder motivador dessa mídia. Contudo, seu potencial ultrapassa o fator motivação, ajudando estudantes a desenvolverem uma série de habilidades e estratégias e, por isso, começam a ser tratados como importantes materiais didáticos (GROS, 2003).

Existem jogos que promovem ensinamentos básicos sobre linguagem e lógica para crianças que ainda estão em processo de alfabetização ou não sabem ler. Ao mesmo tempo, servem para ensinar os alunos a começarem a utilizar o computador e a desenvolverem coordenação com o mouse e teclado. Esses jogos são simples e abordam o reconhecimento de letras e números, ensino de melodias em instrumentos virtuais, desafios de lógica e memória e jogos de línguas (SAVI; ULBRICHT, 2008).

A utilização de jogos lógicos computadorizados na educação, de acordo com TAROUCO et. al (2004) proporciona ao aluno motivação, desenvolvendo também hábitos de persistência no desenvolvimento de desafios e tarefas. Eles proporcionam a melhora da flexibilidade cognitiva, como uma ginástica mental, aumentando a rede de conexões neurais e alterando o fluxo sanguíneo no cérebro quando em estado de concentração.

Os jogos colocam o aluno no papel de tomador de decisão e o expõe a níveis crescentes de desafios para possibilitar uma aprendizagem através da tentativa e erro (Mitchell; Savill-Smith, 2004). Projetistas de jogos inserem o usuário num ambiente de aprendizagem e então aumentam a complexidade das situações e, à medida que as habilidades melhoram, as reações do jogador se tornam mais rápidas e as decisões são tomadas com maior velocidade (Kirriemuir; Mcfarlane, 2004).

Crianças e jovens que jogam vídeo games se tornam experts no que o jogo propõe. Isso indica que jogos com desafios educacionais podem ter o potencial de tornar seus jogadores experts nos temas abordados (Vandeventer; White, 2002).

Muitos professores reconhecem que os jogos, além de facilitarem a aquisição de conteúdos, contribuem também para o desenvolvimento de uma grande variedade de estratégias que são importantes para a aprendizagem, como resolução de problemas, raciocínio dedutivo e memorização (Mcfarlane; Sparrowhawk; Heald, 2002).

<span id="page-17-0"></span>Apesar do potencial e benefícios, os jogos digitais educacionais ainda são pouco empregados e, para muitos professores, encontrar e utilizar bons jogos continua sendo um desafio (BALASUBRAMANIAN; WILSON, 2006).

#### **2.2 Jogos Educacionais na** *Web*

O crescimento e a popularização da Internet permitem utilizar novas estratégias e ferramentas para apoiar o processo de ensino e aprendizagem. A indústria de jogos digitais cada vez mais utiliza os recursos que a Internet disponibiliza, criando produtos não só para entretenimento, no entanto, como objetos de aprendizado.

Os jogos educacionais na *Web* possibilitam aprendizagem assíncrona, agregação e processamento dos dados, interação em tempo real através de uma população geograficamente dispersa e um cenário dinâmico (TAROUCO et. al, 2004). Segundo eles, muitos professores estão usando jogos na *Web* como uma forma de empregar, simular, educar e assessorar, sendo essa uma vertente de aprendizado muito promissora.

## <span id="page-18-0"></span>**2.3 Estratégias de Aprendizado de Línguas**

As estratégias de aprendizado de línguas são as que os alunos utilizam consciente ou inconscientemente para facilitar sua aprendizagem seja em uma língua estrangeira ou em uma segunda língua (OXFORD, 2003). Segundo a autora, as estratégias podem trabalhar a favor ou ainda entrar em conflito com as estratégias ou métodos dos professores e materiais didáticos, em termos de estilos e preferências de estratégias.

Borg (2003) sugere que a "compreensão das mudanças nas crenças e práticas dos professores através dos tempos". A agregação de novas estratégias de aprendizagem vem despertando o interesse dos professores das mais diversas áreas a motivarem os alunos a buscarem novos conhecimentos e estímulos para seu aprendizado, apresentando seu conteúdo e utilizando ferramentas do mundo contemporâneo como os jogos digitais.

A partir do objetivo do jogo digital de estimular a mente de maneira dinâmica aplicada a fixação de idiomas, definiu-se o formato de caça-palavras. O caça palavra é muito popular em todas as faixas etárias, aliado às questões de desenvolvimento mental e como instrumento de auxílio ao aprendizado, já abordadas nesse texto.

#### **3. PROCEDIMENTOS METODOLÓGICOS**

Nesta seção são apresentadas as tecnologias, ferramentas, processo de desenvolvimento e a arquitetura do jogo digital desenvolvido, definidas a partir das características e necessidades observadas no *software*.

#### <span id="page-19-0"></span>**3.1 Tecnologias Utilizadas**

A *Unified Modeling Language*, Linguagem Unificada de Modelagem (UML). Segundo BOOCH et. al (2005) é uma linguagem gráfica para visualização, construção e documentação de artefatos de sistemas complexos de *software*. Neste projeto a UML foi utilizada para especificar, estruturar, documentar, representar graficamente, comunicar e modelar os dados.

O *HyperText Markup Language,* Linguagem de marcação de hipertexto (HTML) é uma linguagem de marcação, inicialmente concebida como uma solução para a publicação de documentos científicos em meios eletrônicos, que ganhou popularidade e se tornou padrão para a Internet (ALMEIDA, 2002). A versão 5 do HTML oferece a animação para gráficos, geolocalização, melhorias para o desenvolvimento de jogos digitais e pode ser usada para construir aplicações *Web* complexas. Tendo em vista as principais características do jogo digital, desejável compatibilidade com múltiplas plataformas e o funcionamento em ambiente *Web*, a tecnologia HTML5 foi utilizada para o desenvolvimento das estruturas de layout do jogo.

O Javascript é uma linguagem de programação utilizada para criar pequenos programas encarregados de realizar ações no âmbito de uma página *Web* (ALVAREZ, 2004). Desta maneira, Javascript é capaz de definir, alterar e controlar de forma dinâmica a apresentação de um documento HTML, como os aspectos relacionados a planos de fundo, de textos, ou mesmo interferir no posicionamento dos elementos HTML de um documento. O Javascript foi utilizado para desenvolver a mecânica do jogo e para controlar lógicas de negócios na camada de apresentação, considerando a ampla compatibilidade com os navegadores *web*, a total manipulação dos objetos

representados em HTML e a necessidade de realizar operações assíncronas durante a partida, como por exemplo, verificar se o usuário selecionou a palavra corretamente e contabilizar pontos a cada jogada correta.

O *Cascading Style Sheets*, folhas de estilo em cascata, (CSS) utilizada na formatação de páginas HTML, permite alterar aparência da página com facilidade, sem interferir no conteúdo de todas as páginas onde ocorreram as mudanças, permitindo separar a aparência do conteúdo, ganhando agilidade na construção de páginas *web* (HECK; LAZZARI; 2014). O CSS permite estilizar a apresentação dos elementos HTML, sendo de grande utilidade para controlar fontes, cores, margens, linhas, alturas, larguras, imagens de fundo e posicionamento dos elementos. Para criar a aparência e definir o posicionamento dos elementos do jogo, o CSS foi imprescindível e, portanto, uma tecnologia adotada no desenvolvimento do projeto.

A linguagem C# é fortemente tipada e orientada a objetos, projetada para oferecer a melhor combinação de simplicidade, expressividade e desempenho. Aproveita conceitos de muitas outras linguagens como do C++ e Java (MAYA, 2011). C# foi utilizada para gerenciar o fluxo de dados da aplicação, receber, interpretar e responder adequadamente as entradas dos usuários, criptografar e validar os dados do jogo, bem como persistir e recuperar os dados no banco de dados utilizando Entity *Framework*.

Entity *Framework* é um mapeador de objetos-relacionais que permite desenvolvedores .NET trabalharem com dados relacionais usando objetos de domínio específico (MICROSOFT, 2014). Ele foi usado para manipular informações do banco de dados, persistindo e recuperando dados para a aplicação de acordo com o contexto lógico em que for requisitado.

O Microsoft SQL Server é um sistema gerenciador de banco de dados relacional criado pela Microsoft (GRAY; SOUKUP; 1998). O SQL Server foi utilizado para o desenvolvimento e gerenciamento do banco de dados do jogo.

#### <span id="page-21-0"></span>**3.2 Ferramentas Utilizadas**

Visual Studio é um conjunto de ferramentas de desenvolvimento baseado em componentes e outras tecnologias, para criar aplicativos poderosos de alto desempenho (MICROSOFT, 2010). O Visual Studio 2012 foi utilizado como a ferramenta IDE no desenvolvimento do jogo.

O Adobe Photoshop é um editor de imagens bidimensionais, permite a edição profissional de imagens digitais e trabalhos de pré-impressão (LUCENA, 2002). A confecção dos layouts e aparência do jogo foi efetuada por meio da ferramenta Adobe Photoshop CS6, da Adobe Systems.

O DBDesigner é uma ferramenta de design gráfico para sistemas de banco de dados orientados a objetos, que permite o desenvolvedor de *software* modelar e modificar um esquema de banco de dados (DUHL; HARRIS; HONG; 1992). A ferramenta foi utilizada para construir o modelo de banco de dados do sistema desenvolvido por apresentar ótimos recursos e uma interface de fácil manuseio.

O Astah Community é a *Integrated Development Environment*, Ambiente de Desenvolvimento Integrado (IDE), utilizada para modelagem de dados UML em diagramas completos (ASTAH, 2014). A ferramenta foi utilizada para desenvolver os diagramas UML do sistema.

### <span id="page-21-1"></span>**3.3 Processo de Desenvolvimento**

Rational Unified Process (RUP) é um processo de engenharia de *software* que fornece uma abordagem disciplinada para assumir tarefas e responsabilidades dentro de uma organização de desenvolvimento, cujo objetivo é assegurar a produção de *software* de alta qualidade dentro de prazos e orçamentos previsíveis (KRUCHTEN, 2003).

O modelo de processo RUP é constituído de quatro fases principais que organizam o desenvolvimento do *software*, onde trata-se de questões sobre planejamento, análise, levantamento de requisitos, implementação, testes e implantação.

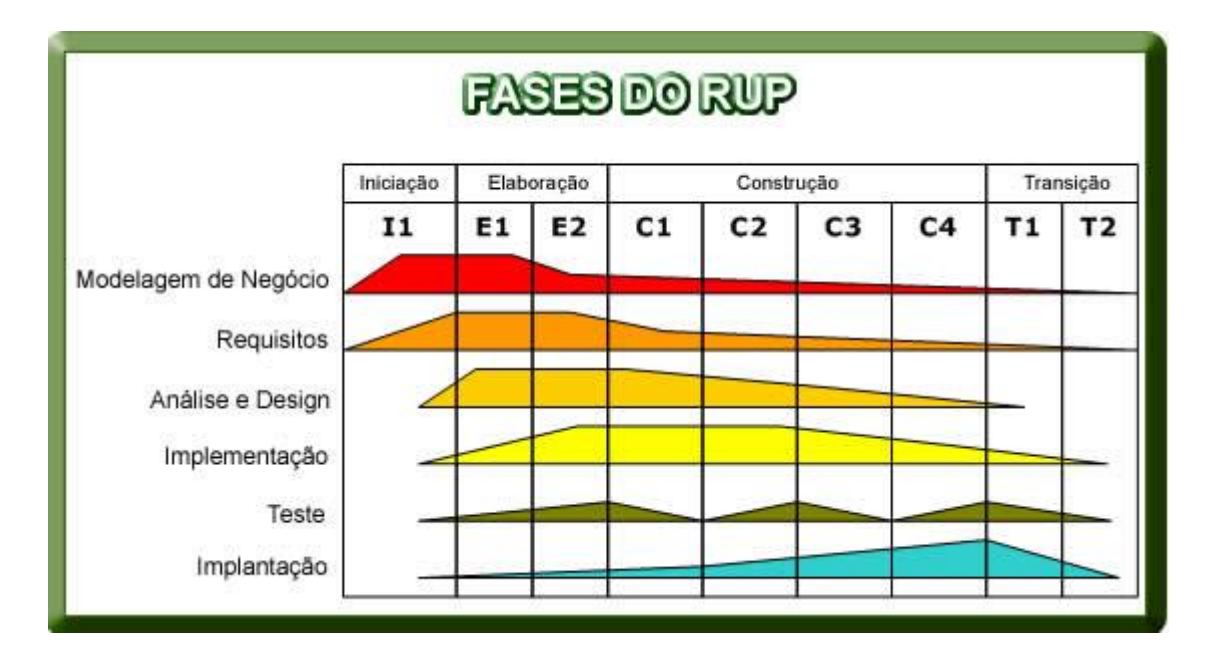

**Figura 1: Processo de desenvolvimento RUP Fonte: Martinez. RUP. InfoEscola (2006)**

A Figura 1 apresenta as fases do processo RUP, expondo graficamente a ocorrência de determinadas tarefas e os artefatos gerados de acordo com a fase em que o projeto se encontra.

- **Fase de Iniciação:** Na fase de iniciação é feito o planejamento do projeto onde são geradas as estimativas de prazos, prioridades e requisitos do sistema.
- **Fase de Elaboração:** A fase de elaboração abrange a análise do modelo de processo, onde são revistos os riscos do projeto e inicia-se a definição da arquitetura e modelagem do sistema.
- **Fase de Construção:** O principal objetivo desta fase é a construção do sistema, onde a maior parte da codificação das funcionalidades e dos componentes do sistema são realizadas.
- **Fase de Transição:** Na fase de transição são realizados os testes e a entrega do sistema, disponibilizando o sistema para que seja compreendido e utilizado pelo usuário final e concomitantemente seja verificado o nível de qualidade do sistema.

Devido aos requisitos do sistema serem bem definidos, o RUP foi considerado um modelo de processo adequado as necessidades e características do projeto e portanto, adotado no desenvolvimento deste trabalho. A validação e os testes dos artefatos do projeto foram realizados juntamente com a professora orientadora deste trabalho durante reuniões periódicas de orientação, as quais ocorreram em períodos de quinze dias e são apresentados detalhadamente no capítulo 5.

## <span id="page-23-0"></span>**3.4 Arquitetura**

O padrão *Model-View-Controller,* Modelo-Visão-Controle (MVC) é um padrão arquitetural para a Engenharia de *Software* que permite ao programador separar a interface do usuário (camada de apresentação), os dados do aplicativo e lógica de negócios, tornando muito mais fácil a manutenção do código e futuras mudanças necessárias (BELÉM, 2013).

A Figura 2 representa a interação entre os três tipos de componentes que compõem o MVC.

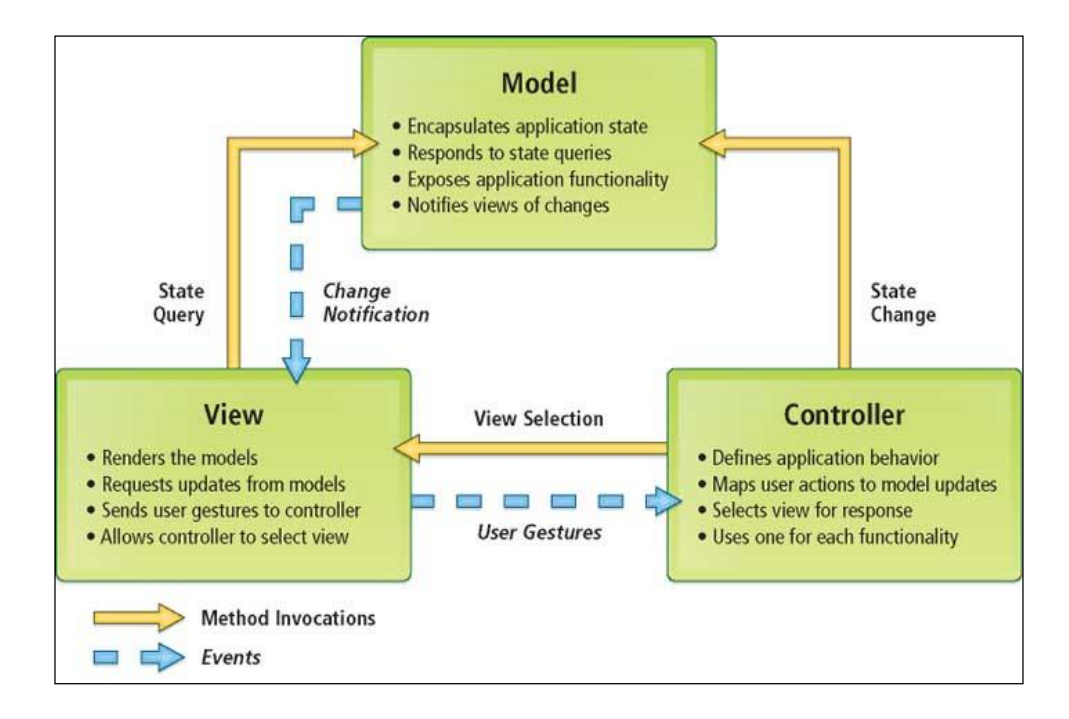

**Figura 2 – Arquitetura MVC Fonte: DEMERITT. Pleasing Bosses and Customers :a compelling case for ASP.NET MVC (2009)**

### **4 DESENVOLVIMENTO**

Este capítulo descreve detalhadamente o processo de desenvolvimento do jogo, expõe os diagramas e modelos construídos para ilustrar a arquitetura do sistema, explica o funcionamento do jogo bem como apresenta imagens ilustrativas do jogo em funcionamento.

## **4.1 Modelagem Arquitetural**

Neste capítulo serão apresentados os diagramas e o modelo de banco de dados construídos na fase de projeto de software, os quais figuram como importantes documentos que servem como base para o desenvolvimento do sistema.

## **4.1.1 Diagrama de casos de uso**

A Figura 3 apresenta o Diagrama de Casos de Uso, o qual ilustra as principais funcionalidades do sistema, apresentando separadamente as ações dos usuários com base nas restrições de acesso.

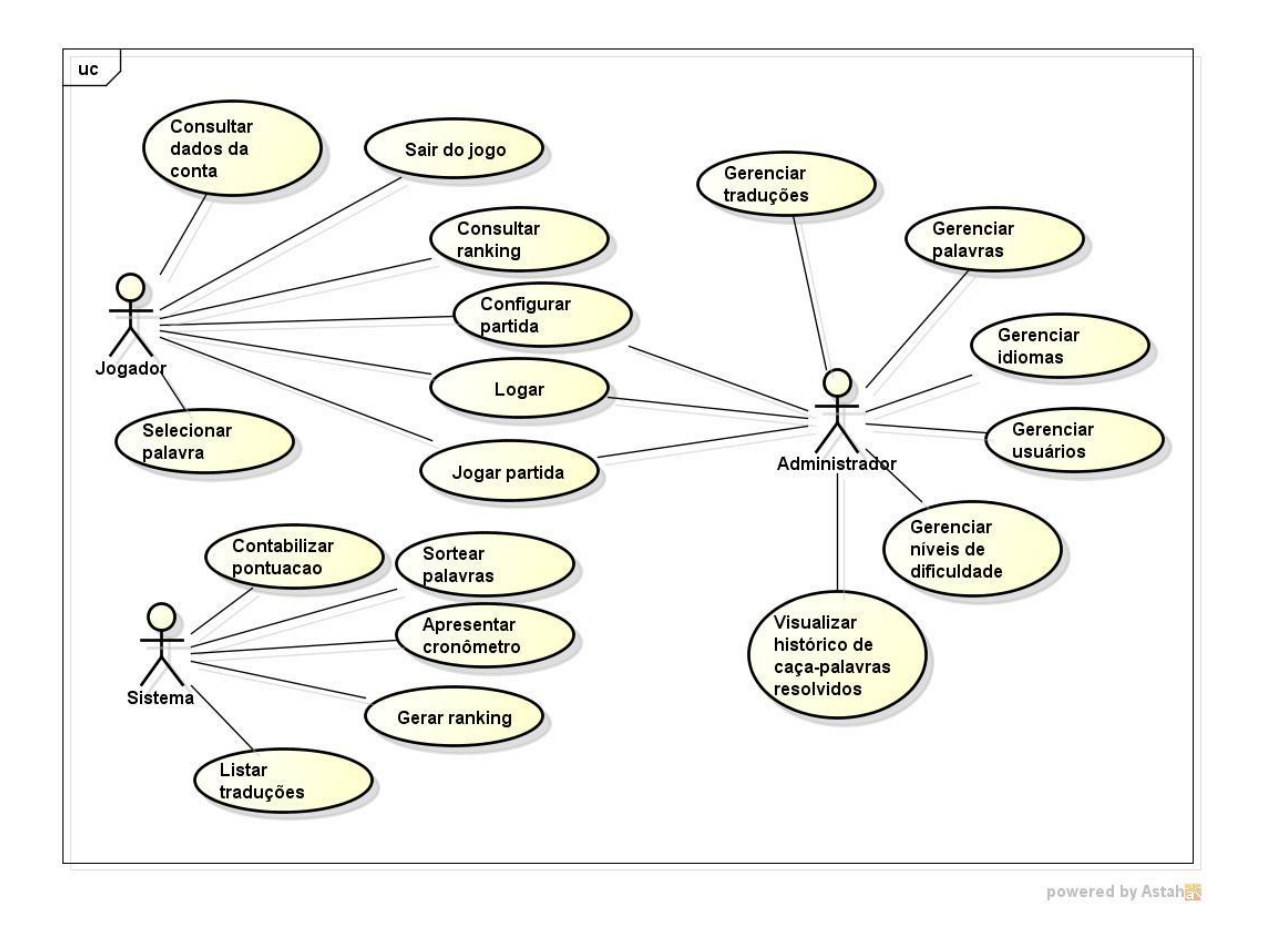

**Figura 3: Diagrama de casos de uso.**

A Figura 3 apresenta ainda as ações que o sistema é responsável por executar internamente sem a necessidade de interação direta do usuário. Existem três tipos de atores envolvidos no sistema, o usuário convencional, o usuário administrador e o próprio sistema.

### **4.1.2 Especificações dos casos de uso**

Como forma de reduzir a complexidade de entendimento do sistema, foi construído Quadros que exibem detalhadamente a descrição de como ocorrem os principais eventos do sistema.

**Caso de uso:** Iniciar novo jogo

**Id:** UC1

Atores: Usuário convencional.

Pré-condições:O usuário deverá estar logado no sistema.

Fluxo de eventos: O usuário convencional irá configurar a nova partida informando a língua de origem, língua de destino e o nível de dificuldade do jogo.

Pós-condições: O sistema irá gerar a tela de jogo principal onde o usuário resolverá o caça-palavras encontrando as traduções das palavras solicitas pelo sistema.

Fluxo alternativo:

**Quadro 1 - Resumo do Caso de Uso Iniciar Novo Jogo**

**Caso de uso:** Visualizar *Ranking* de Pontuação

**Id:** UC2

Atores: Usuário convencional.

Pré-condições:O usuário deverá estar logado no sistema.

Fluxo de eventos: O usuário convencional escolhe se deseja filtrar os resultados por níveis de dificuldade (Iniciante, Intermediário e Avançado) ou visualizar o *ranking* geral de pontuação independentemente do nível de dificuldade jogado.

Pós-condições: O sistema listará os dez usuários com as melhores pontuações obtidas no jogo, filtrando os resultados de acordo com a opção do usuário.

Fluxo alternativo:

#### **Quadro 2 – Resumo do Caso de Uso Visualizar** *Ranking* **de Pontuação**

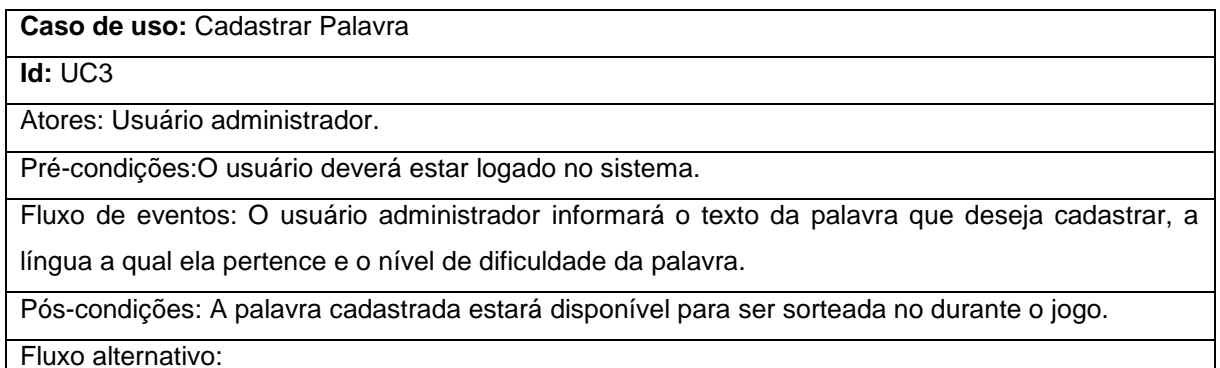

#### **Quadro 3 – Resumo do Caso de Uso Cadastrar Palavra**

**Caso de uso:** Sortear Palavras

**Id:** UC4

Atores: Sistema.

Pré-condições:O usuário convencional deverá configurar e iniciar uma nova partida, informando a língua de origem, a língua destino e o nível de dificuldade da partida.

Fluxo de eventos: O sistema buscará um conjunto de palavras e suas traduções no banco de dados que atendem as especificações da configuração da nova partida, sorteará 10 palavras e listará para o usuário na tela principal do jogo.

Pós-condições: O usuário convencional deverá resolver o caça-palavras encontrando todas as traduções das palavras listadas pelo sistema.

Fluxo alternativo:

#### **Quadro 4 – Resumo do Caso de Uso Sortear Palavras**

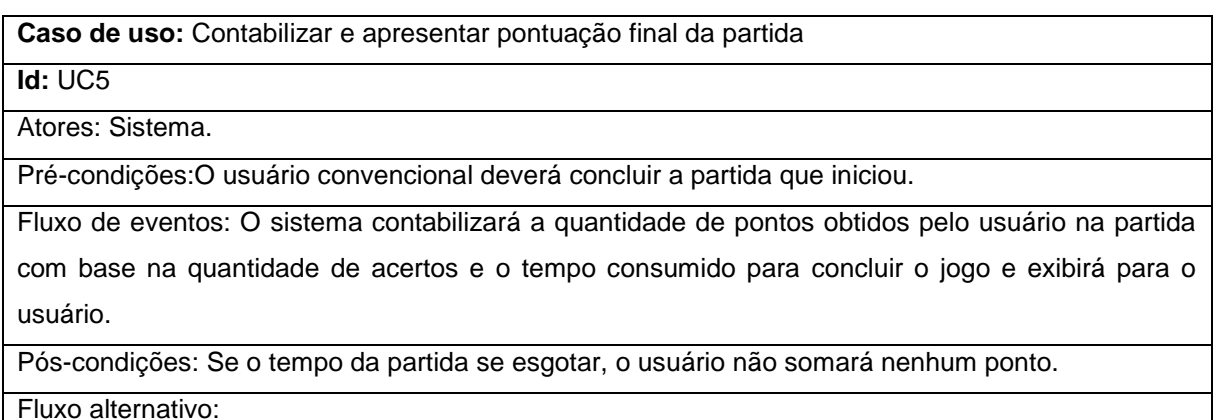

#### **Quadro 5 – Resumo do Caso de Uso Contabilizar e Apresentar Pontuação Final da Partida**

#### **4.1.3 Diagrama de classes**

O diagrama de classes do projeto exposto na Figura 4 apresenta a estrutura e as relações das classes do sistema, determina os atributos e métodos de cada classe e serve de modelo para os objetos e suas intercomunicações.

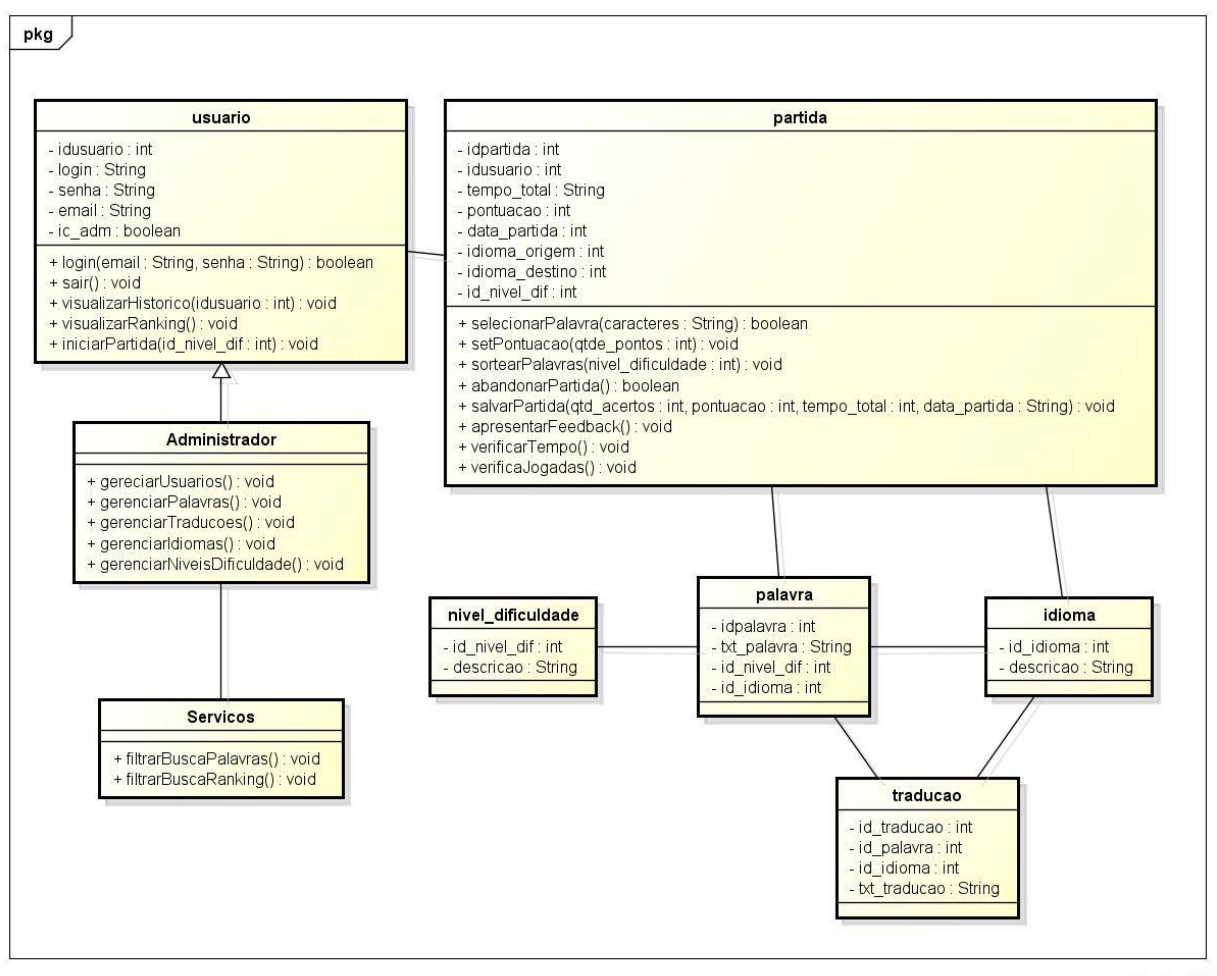

powered by Astahet

**Figura 4: Diagrama de classes**

## **4.1.4 Modelo Entidade-Relacionamento**

A partir das necessidades analisadas foi criado o MER do banco de dados do sistema onde são apresentadas as tabelas, campos, chaves e relacionamentos entre as tabelas.

O desenvolvimento deste modelo se faz importante como forma de documentar e melhorar o entendimento do banco de dados.

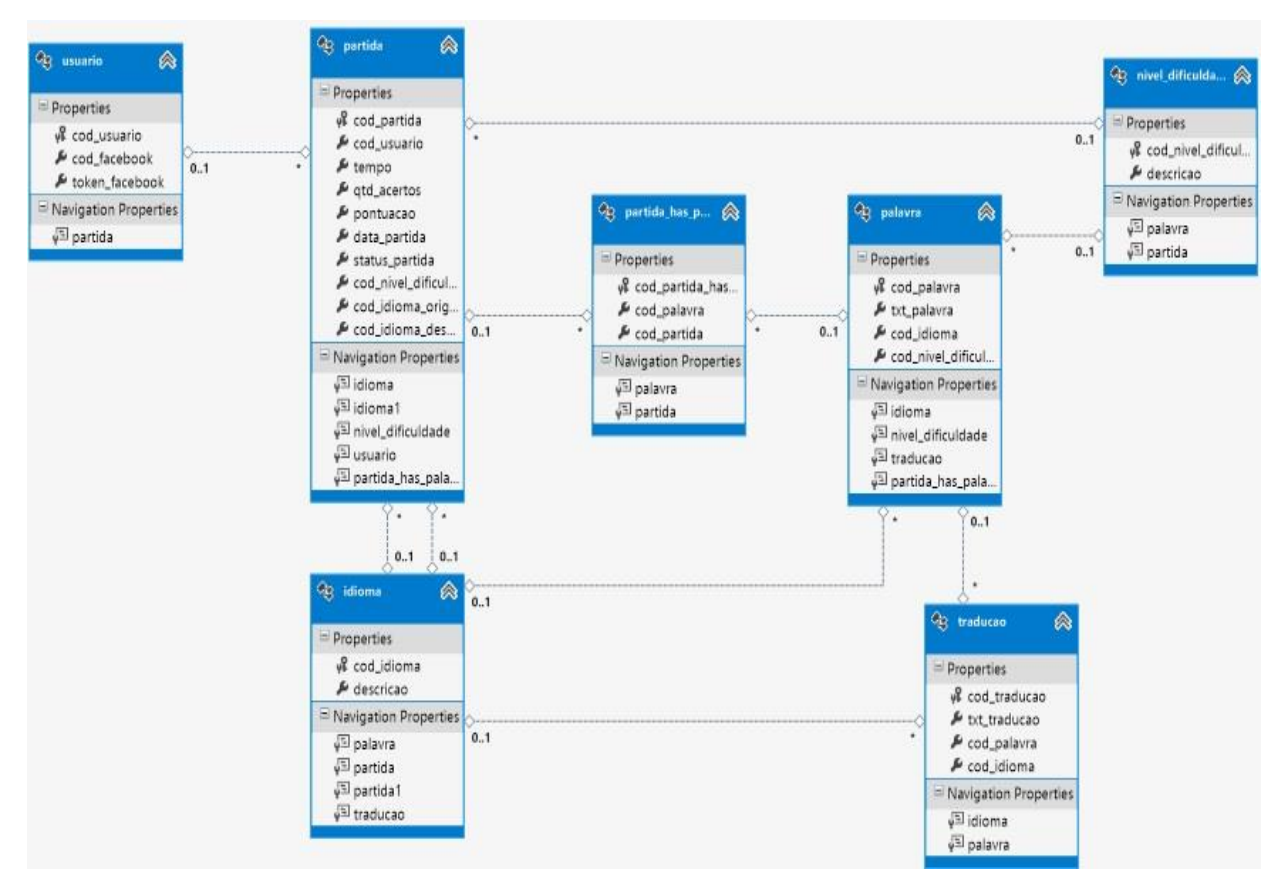

**Figura 5 – Modelo Entidade-Relacionamento**

## **4.2 Telas do Jogo**

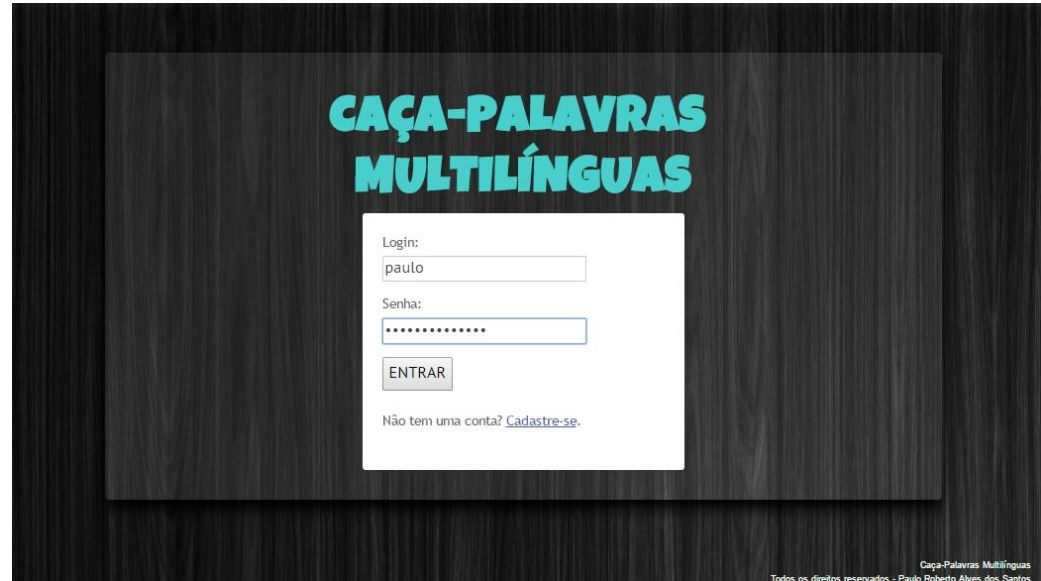

Esta seção exporá as telas desenvolvidas para o jogo digital, ilustrando os projetos de layout do sistema, navegação e dinâmica do jogo.

**Figura 6 – Protótipo da tela de autenticação de usuários**

A tela de *login* apresentada na Figura 6 disponibiliza um formulário onde o usuário convencional informará o seu *login* e senha cadastrados no jogo, para identificar-se no sistema e ter acesso ao menu principal do jogo.

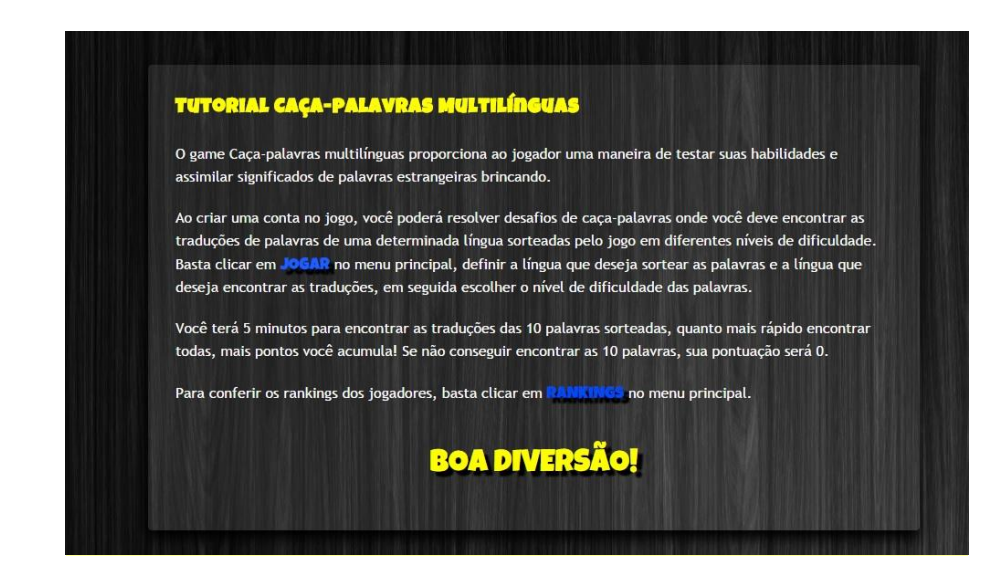

 **Figura 7 –** *Pop-up* **de tutorial do jogo**

Ao efetuar *login* com sucesso, o usuário visualizará o *pop-up* de tutorial do jogo, o qual lhe apresenta informações sobre o funcionamento e navegação no sistema.

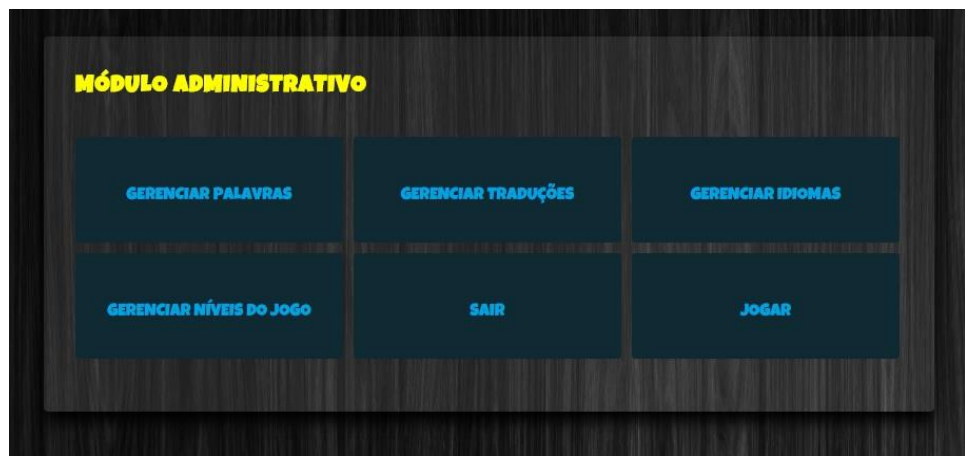

**Figura 8 – Protótipo da tela do menu principal do usuário administrador**

A tela de menu principal do jogo da Figura 8 exibe as opções de acesso as informações da conta do usuário, visualizar *rankings* do jogo e iniciar nova partida.

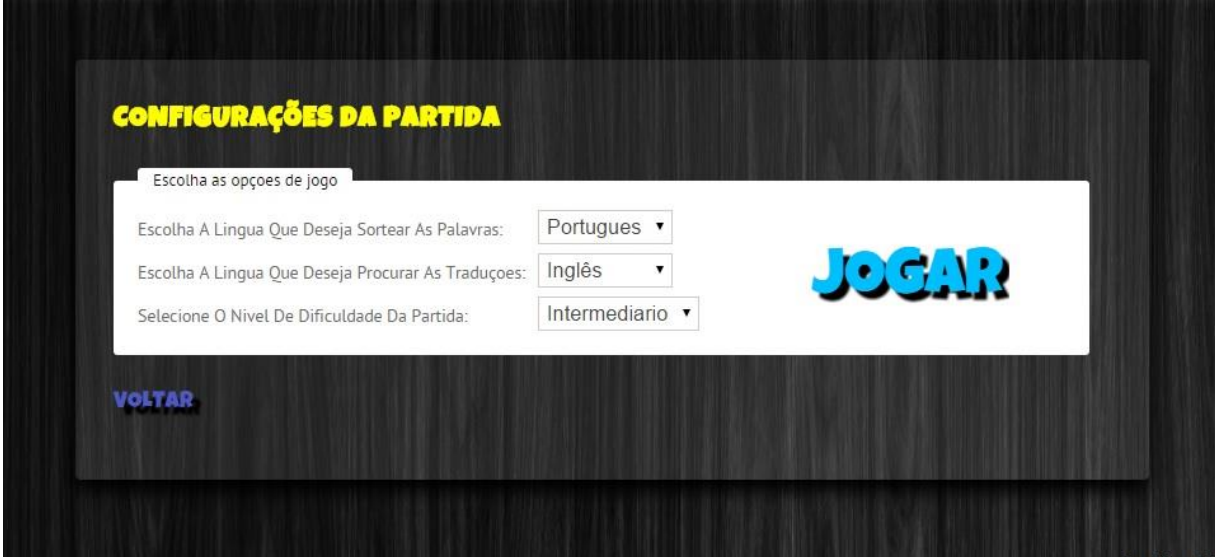

**Figura 9: Tela de configuração de nova partida**

Ao selecionar a opção de iniciar uma nova partida, será solicitado ao usuário que configure a partida definindo algumas informações como o idioma de origem, idioma de destino e o nível de dificuldade das palavras apresentadas na partida. Ao preencher as informações e clicar na opção de iniciar partida, o usuário é redirecionado a tela principal do jogo onde resolverá o caça-palavras, gerado pelo sistema com base nas configurações definidas nesta etapa.

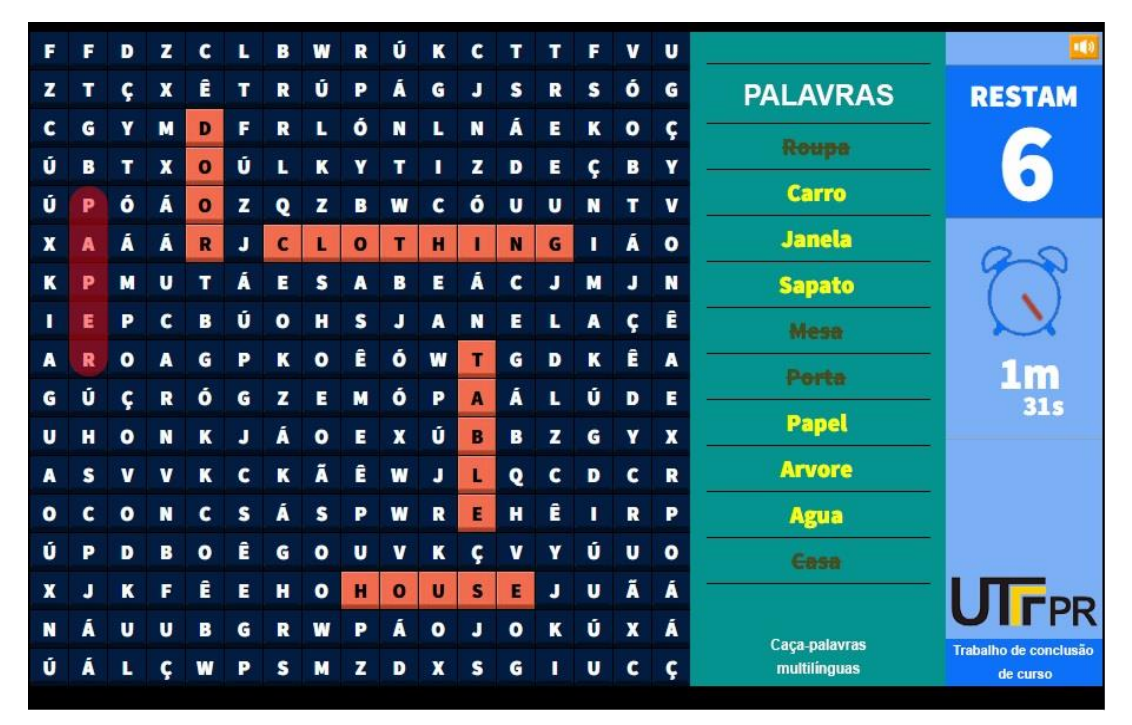

**Figura 10: Tela principal do jogo**

Nesta tela do jogo, o usuário deverá resolver o jogo de caça-palavras gerado pelo sistema baseado nas configurações pré-definidas na tela de configuração. A partir da lista de palavras definidas pelo idioma de origem exibida verticalmente a direita da tela, o usuário deverá encontrar as respectivas traduções definidas pelo idioma de destino, que estarão embaralhadas no quadro de letras a esquerda da tela.

Para selecionar uma palavra encontrada, o usuário utilizará o mouse clicando na primeira letra da palavra e arrastando até a última letra, soltando o botão de clique em seguida. O sistema apresenta o *feedback* da jogada, destacando a palavra encontrada no quadro de letras e na lista de palavras caso o usuário tenha acertado a jogada. Nesta tela, apresentada na Figura 10 contém o cronômetro da partida e a

quantidade de palavras que restam ser encontradas pelo usuário. Se o usuário encontrar todas as palavras em tempo hábil ou pode esgotar o tempo e ele não encontrar todas as palavras. Neste último caso, a partida será finalizada e o sistema o redirecionará para a tela de *feedback* da partida, que será exibida ainda nesta seção.

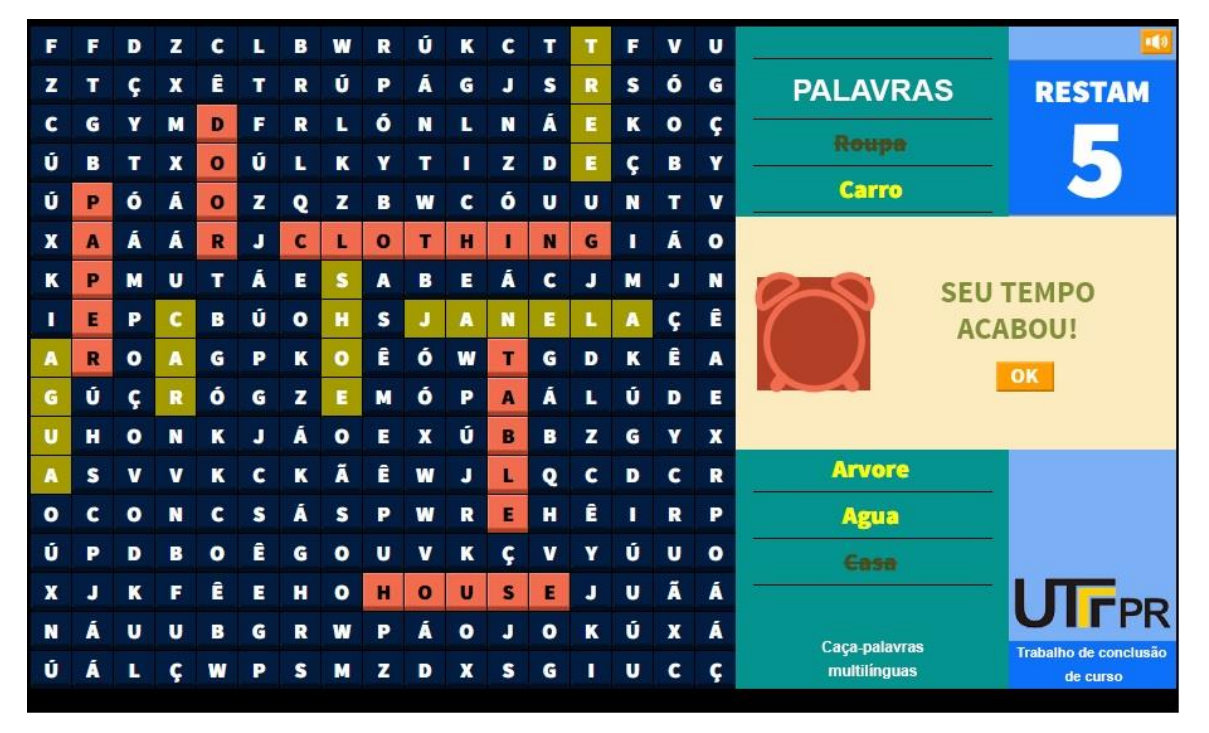

**Figura 11: Tela de** *feedback* **de tempo esgotado**

Ao esgotar-se o tempo do cronômetro sem que o usuário tenha encontrado todas as palavras, o sistema exibirá um *pop-up* informativo e grifará as palavras que restavam ser encontradas para que o usuário concluísse a partida com sucesso. Ao clicar no botão "OK", o usuário será redirecionado para a tela de *feedback* da partida, ilustrada a seguir na Figura 12.

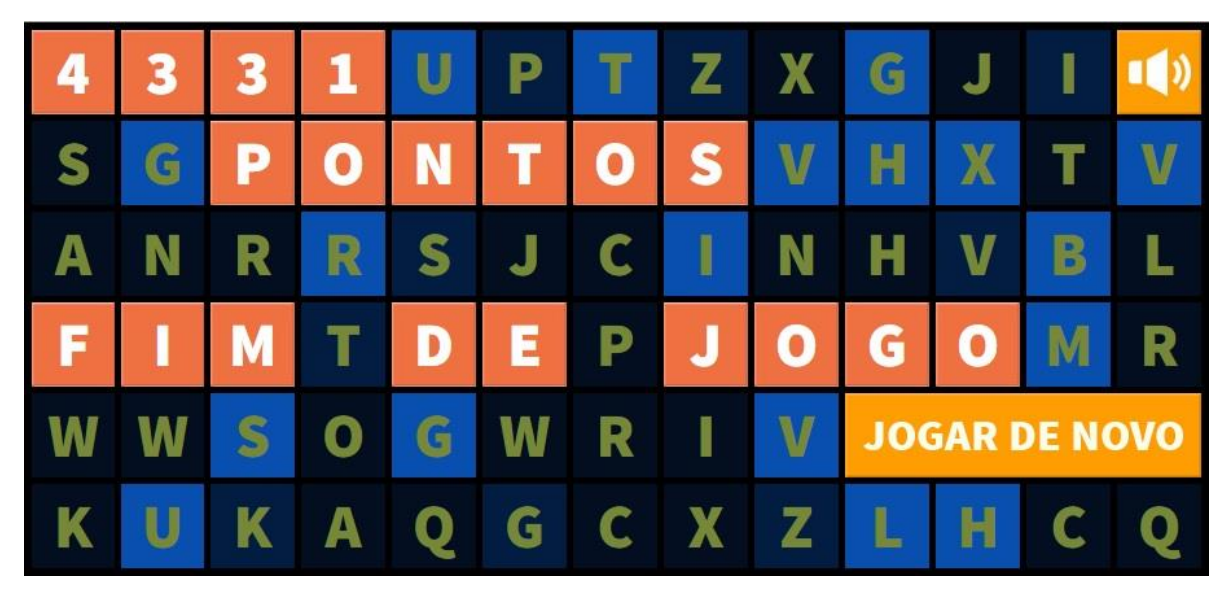

**Figura 12: Tela de** *feedback* **da partida**

Nesta etapa do jogo, o sistema informará ao usuário a pontuação obtida por ele, com base na quantidade de palavras encontradas e o tempo gasto para concluir o desafio. Quanto maior a quantidade de palavras encontradas em menor tempo, maior será a sua pontuação. Se o usuário não encontrar nenhuma palavra ou o tempo da partida se esgotar a sua pontuação será zero.

|                | Selecione o nível de dificuldade: | Iniciante<br>▼ |  |  |
|----------------|-----------------------------------|----------------|--|--|
|                |                                   |                |  |  |
| Id             | Nome                              | Pontos         |  |  |
| $\overline{1}$ | oliver                            | 4553           |  |  |
| $\overline{2}$ | paulo                             | 4331           |  |  |

**Figura 13 – Tela de visualização de** *ranking* **de pontuação**

A Figura 13 representa a tela de visualização dos *rankings* de pontuação do jogo, onde o usuário poderá consultar a lista dos usuários que mais pontuaram no jogo até o momento, filtrando os resultados por nível de dificuldade.

|                          | <b>GeRenCIAR PALAYRAS DO JOGO</b> |                   |                      |                                                            |
|--------------------------|-----------------------------------|-------------------|----------------------|------------------------------------------------------------|
| <b>CADASTRAR PALAVRA</b> |                                   |                   |                      |                                                            |
|                          |                                   |                   |                      |                                                            |
| Cod Palavra              | <b>Texto Palavra</b>              | Idioma da Palavra | Nivel de dificuldade |                                                            |
| 5                        | Casa                              | Portugues         | Iniciante            | $\mathbb{Z}^2$<br>Editar <b>O</b> Detalhes<br>俞<br>Excluir |
| 6                        | Bola                              | Portugues         | Iniciante            | Editar <b>C</b> Detalhes<br>ŸZ.<br>偷<br>Excluir            |
| $\overline{7}$           | Carro                             | Portugues         | Iniciante            | & Editar C Detalhes<br>侖<br>Excluir                        |
| 8                        | Sapato                            | Portugues         | Iniciante            | & Editar C Detalhes<br>侖<br>Excluir                        |
| 9                        | Roupa                             | Portugues         | Iniciante            | & Editar Co Detalhes<br>龠<br>Excluir                       |
| 10                       | Aqua                              | Portugues         | Iniciante            | & Editar Co Detalhes<br>侖<br>Excluir                       |
| 11                       | Papel                             | Portugues         | Iniciante            | ※ Editar © Detalhes 自<br>Excluir                           |
| 12                       | Arvore                            | Portugues         | Iniciante            | ※ Editar © Detalhes ■<br>Excluir                           |
| 13                       | Porta                             | Portugues         | Iniciante            | Ÿ£<br>Editar <b>①</b> Detalhes <b></b><br>Excluir          |
| 14                       | Janela                            | Portugues         | Iniciante            | Editar <b>①</b> Detalhes <b>m</b><br>Ÿì.<br>Excluir        |
| 15                       | Mesa                              | Portugues         | Iniciante            | ※ Editar © Detalhes 自<br>Excluir                           |

**Figura 14: Tela de gerenciamento de palavras do jogo**

A Figura 14 ilustra o modelo principal das telas de gerência do jogo para as telas de gerenciamento de idiomas, gerenciamento de níveis de dificuldade, gerenciamento de palavras e gerenciamento de traduções. O modelo disponibiliza as opções de cadastro de novos itens, uma lista de itens cadastrados e a opção de editar, excluir ou ver as informações detalhadas dos registros.

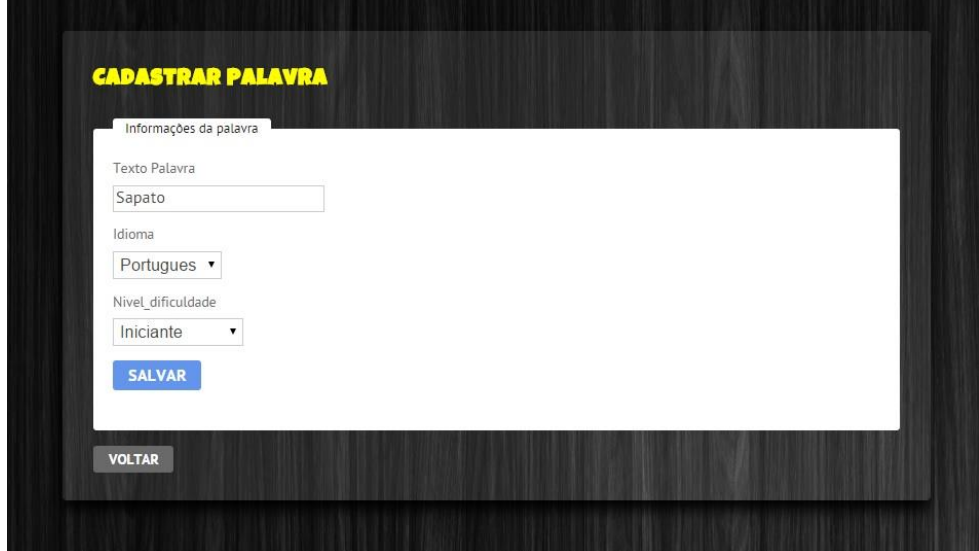

**Figura 15: Tela de cadastro**

A Figura 15 apresenta o modelo das telas de cadastro de itens do jogo. Neste exemplo, o usuário administrador cadastra uma nova palavra no jogo informando o texto da palavra, o idioma e o nível de dificuldade no qual ela pertence. O modelo é utilizado no cadastro de idiomas, cadastro de palavras, cadastro de níveis de dificuldade e cadastro de traduções.

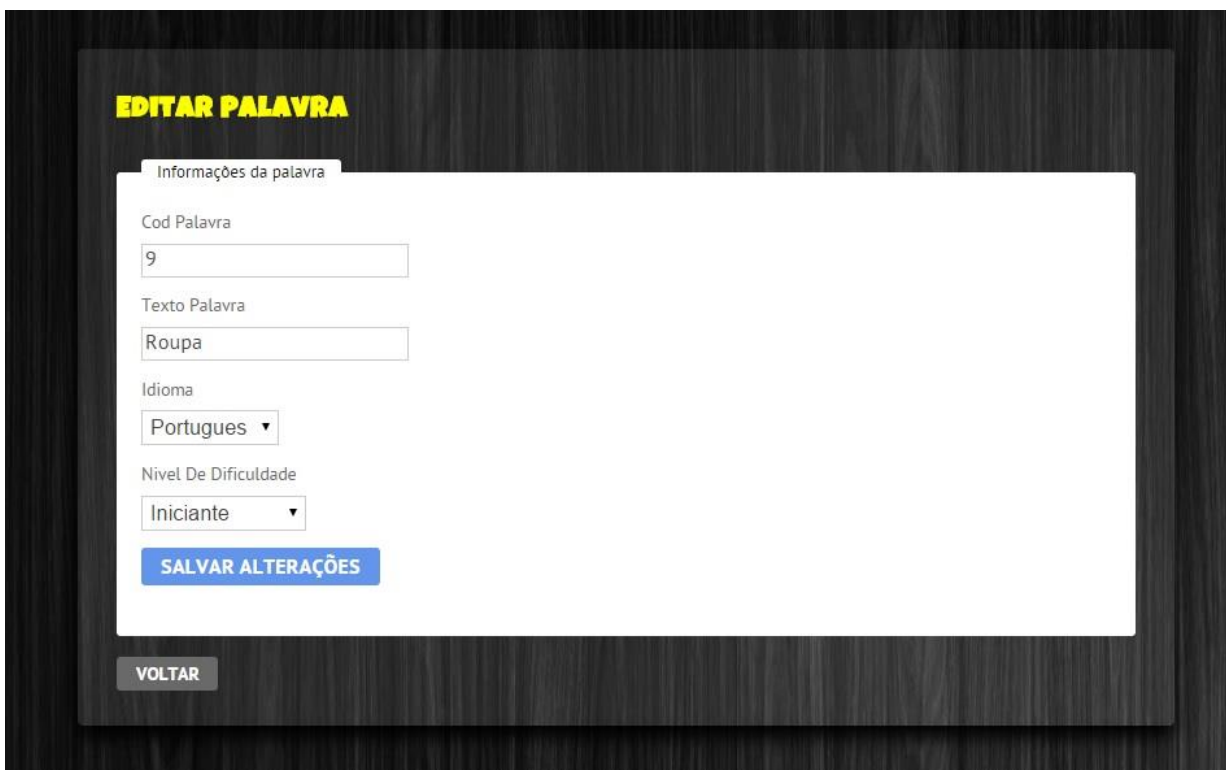

**Figura 16: Tela de edição de registros**

O modelo apresentado na Figura 16 ilustra o modelo das telas de edição de registros do jogo. Este modelo é utilizado nas telas de edição de palavras, edição de traduções, edição de níveis de dificuldade e edição de idiomas do jogo.

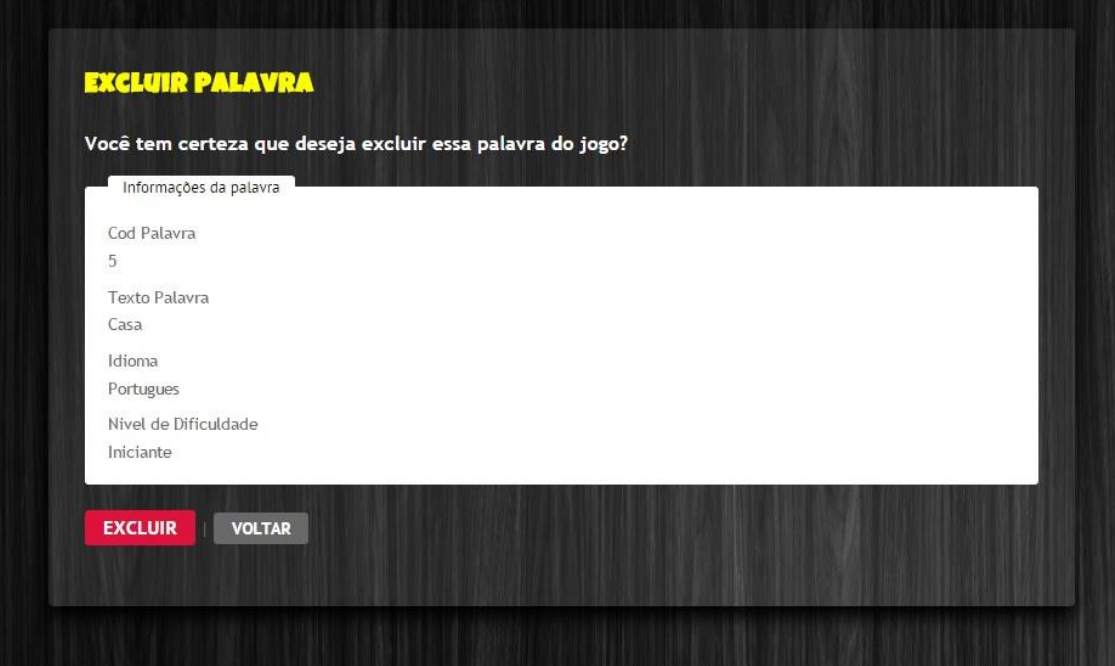

**Figura 17: Tela de exclusão de registros**

A Figura 17 ilustra as telas de exclusão de registros do jogo. Este modelo é utilizado nas telas de exclusão de palavras, exclusão de traduções, exclusão de níveis de dificuldade e exclusão de idiomas do jogo.

## **5 CRONOGRAMA**

Nesta seção é apresentado o cronograma do projeto de acordo com o processo de *software* escolhido. Nota-se que foram realizadas reuniões de orientação com intervalos de quinze dias onde os artefatos do último Sprint backlog foram avaliados e validados.

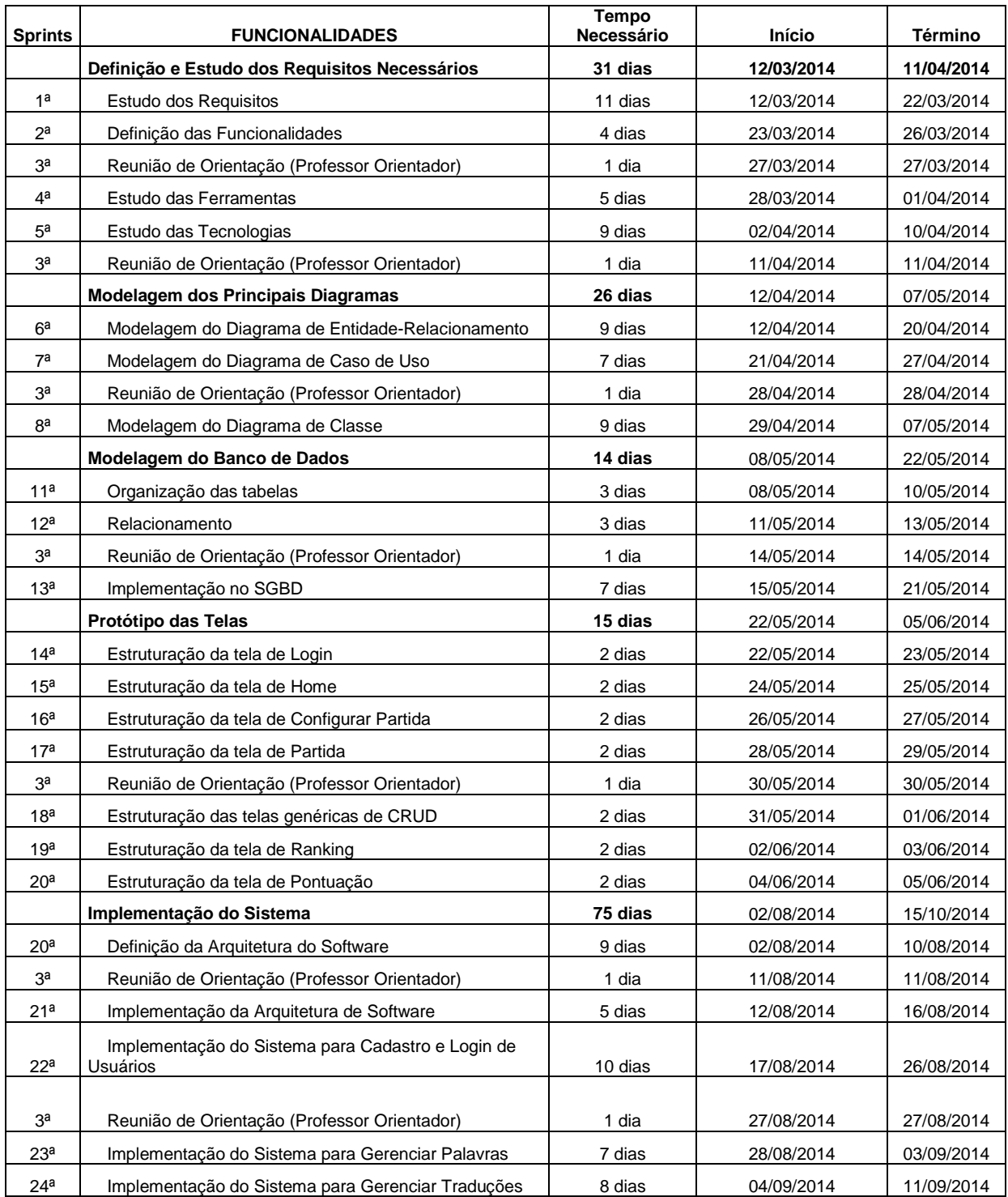

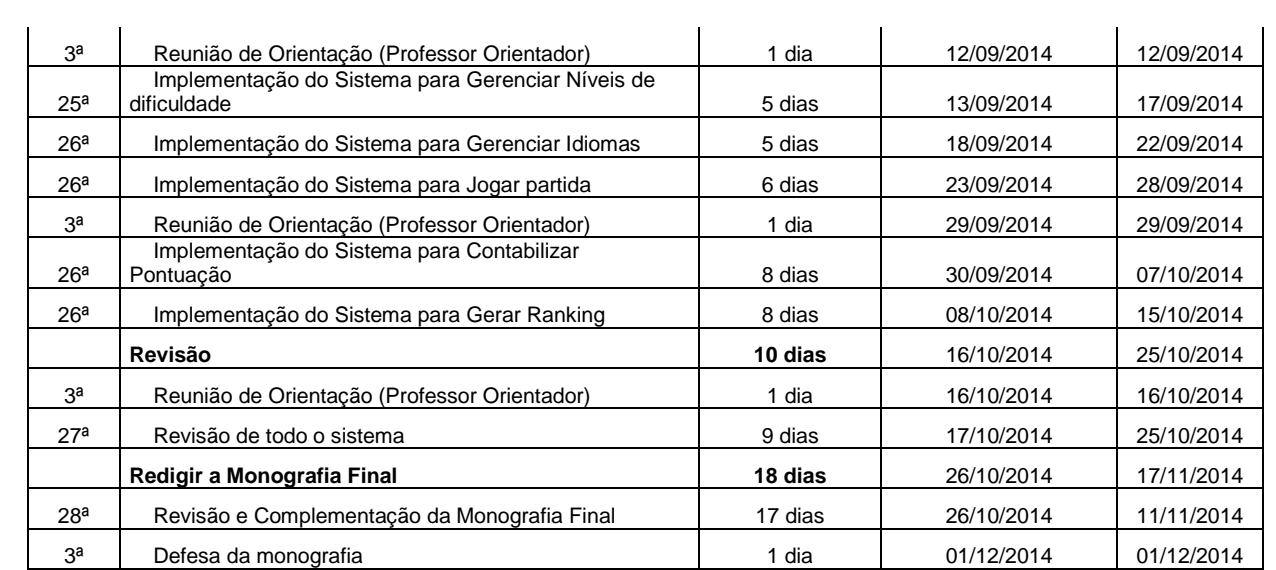

## **Quadro 6 – Cronograma**

## **6 CONSIDERAÇÕES FINAIS**

O trabalho de diplomação apresentado teve como objetivo principal a construção de um jogo digital em formato de caça-palavras que auxiliasse e estimulasse a assimilação de traduções de palavras de diferentes idiomas.

## **6.1 Dificuldades Encontradas**

As principais dificuldades enfrentadas durante a construção do jogo ocorreram devido ao pouco conhecimento da linguagem C# e no *framework* utilizado. O grande número de horas dispensadas em pesquisas, contudo, oportunizou o aprendizado necessário ao desenvolvimento do jogo. As matérias relativas a programação vistas ao longo do curso e o relacionamento com professores e alunos, possibilitaram uma base extremamente concisa para que a adaptação a novas tecnologias transcorresse de maneira mais intuitiva. Em contrapartida, a baixa quantidade de experiências com aplicações web durante o curso ampliaram o tempo gasto em pesquisas.

### **6.2 Trabalhos Futuros**

Devido a documentação detalhada que foi construída para este sistema, as rotinas de manutenção e possíveis atualizações do jogo poderão ser desenvolvidas com maior facilidade.

Incorporar novas funcionalidades e aprimorar as existentes, como por exemplo, uma versão do jogo para dispositivos móveis. Nesta versão o usuário interagiria com o jogo utilizando movimentos com os dedos em visores *touchscreen,* atualmente só é possível resolver os caça-palavras utilizando um *mouse.*

## **REFERÊNCIAS BIBLIOGRÁFICAS**

ALMEIDA, Mauricio Barcillos. **Uma introdução ao XML, sua utilização na Internet e alguns conceitos complementares**. Ciência da informação, v. 31, n. 2, p. 5-13, 2002.

**Astah** (2014) Disponível em <http://astah.net/>. Acesso em: 26 mai. 2014.

BALASUBRAMANIAN, Nathan; WILSON, Brent G. **Games and Simulations**. In: SOCIETY FOR INFORMATION TECHNOLOGY AND TEACHER EDUCATION INTERNATIONAL CONFERENCE, 2006. Proceedings v.1. 2006. Disponível em

<http://site.aace.org/pubs/foresite/GamesAndSimulations1.pdf>. Acesso em: 23 mai. 2014.

BELÉM, Thiago. **Mas afinal, o que é o MVC?** Thiago Belém Blog. Artigos e tutoriais sobre PHP, CakePHP, WordPress, jQuery, HTML e CSS. Disponível em <http://blog.thiagobelem.net/o-que-e-o-mvc/>. Acesso em: 28 mai. 2014.

BOOCH, Grady; JACOBSON, Ivar; RUMBAUGH, James. **UML: guia do usuário**. Elsevier Brasil, 2006.

BORG. S. **Teacher cognition in language teaching:** A review of research on what teachers think, know, believe and do. Language Teacher, Cambridge, v. 36, p. 81-109, 2003.

DEMERITT. **Pleasing Bosses and Customers:** A compelling case for ASP.NET MVC (2009). Disponivel em

<http://www.esri.com.br/news/arcuser/0609/aspnetmvc.html>

DUHL, Joshua; HARRIS, Craig; HONG, Shuguang. **DBDesigner: A Tool for Object-Oriented Database Applications.** *Journal of Database Administration* (now called Journal of Database Management.) Vol. 3, Summer Issue (1992).

GRADDOL, D. *The* **f***uture of English?* A guide to forecasting the popularity of the English language in the 21<sup>st</sup>century. United Kingdom: The English Company (UK) Ltd, 2000. Disponível em <http://www.britishcouncil.org/learning-elt-future.pdf>. Acesso em: 10 mai. 2014.

GRAY, Jim; SOUKUP, Ron; (Microsoft). **Desvendando o Microsoft SQL Server 6.5**, 2a. Edição, Um Guia para o desenvolvimento de design, arquitetura e implementação, Microsoft Press, Editora Campus, 1998.

GROS, Begoña. **The impact of digital games in education**. First Monday, v. 8, n. 7, jul .2003. Disponível em

<http://www.firstmonday.org/issues/issue8\_7/xyzgros/index.html>. Acesso em: 20 mai. 2014.

HECK, C. Rodrigo; LAZZARI, Juliano. **Artigo sobre linguagem CSS**. FTEC Faculdade de Tecnologia. 2014. Disponível em <http://www.trabalhosfeitos.com/ensaios/Artigo-Sobre-Linguagem-Css/48754164.html>. Acesso em 04 jun. 2014.

KIRRIEMUIR, John; MCFARLANE, Angela. **Literature Review in Games and Learning.** Bristol: Futurelab, 2004. 39 p. Disponível em <http://www.futurelab.org.uk/resources/publications\_reports\_articles/literature\_review s/Literature\_Review378>. Acesso em: 25 out. 2014.

KRUCHTEN, Philippe. **Introdução ao RUP: Rational Unified Process.** Ciência Moderna, 2003.

LUCENA, Alberto. **História da Animação**. São Paulo: Senac, 2002.

MARTINEZ, Marina. **RUP**. InfoEscola, 2006. Disponível em <http:/www.infoescola.com/engenharia-de-software/rup>

MCFARLANE, Angela; SPARROWHAWK, Anne; HEALD Ysanne. **Report on the educational use of games:** An exploration by TEEM of the contribution which games can make to the education process. 2002.

Disponível em <http://www.teem.org.uk/publications/teem\_gamesined\_full.pdf>. Acesso em: 25 out. 2014.

MITCHELL, Alice; SAVILL-SMITH, Carol. **The use of computer and video games for learning**: A review of the literature. Londres: Learning and Skills Development Agency (LSDA), 2004. Disponível em <htttp://www.lsda.org.uk/files/PDF/1529.pdf>. Acesso em: 08 nov. 2014.

OXFORD, R.L. **Learning Styles & Strategies** [s.l.]**:** GALA, 2003.

RIBEIRO, Luis Otoni; TIMM, Maria Isabel; ZARO, Milton Antonio. **Modificações em jogos digitais e seu uso potencial como tecnologia educacional para o ensino de engenharia**. V. 4 Nº 1, Julho, CINTED-UFRGS, 2006.

**Microsoft** (2010). Disponível em: < http://www.visualstudio.com/pt-br/visual-studiohomepage-vs.aspx>. Acesso em: 10 nov. 2014.

SAVI, Rafael; ULBRICHT, Vania Ribas. **Jogos digitais educacionais: Benefícios e desafios.** Novas tecnologias na educação. V.6 N°2. CINTED-UFRGS, 2008.

Disponível em <http://seer.ufrgs.br/renote/article/download/14405/8310>. Acesso em: 30 mai. 2014.

TAROUCO, Liane Margarida Rockenbach et al. **Jogos educacionais.** CINTED, UFRGS, 2004.

VANDEVENTER, Stephanie S.;WHITE, James A. **Expert Behavior in Children's Video Game Play.** Simulation Gaming, v. 33, n. 1, p. 28-48, 2002. Disponível em <http://sag.sagepub.com/cgi/content/abstract/33/1/28>. Acesso em 26 out. 2014.